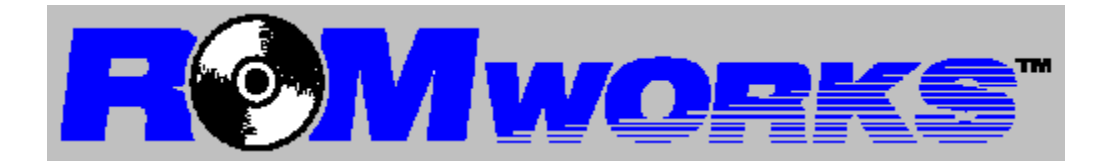

About ROMworks How to use ROMworks Special Instructions

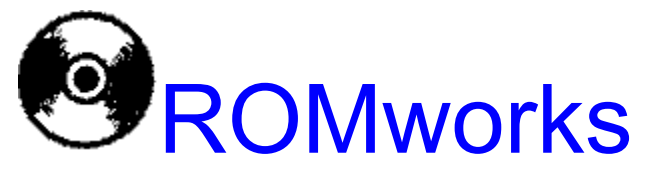

By MEI/MicroCenter *Version 1.1*

Copyright © 1994, MEI/MicroCenter, Inc. Portions Copyright © 1993, 1994, Gregory A. Pruden ROMworks and MEI/MicroCenter are trademarks of MEI/MicroCenter, Inc. All other copyrights and trademarks are the property of their respective holders.

## Special Instructions

Some of the programs on the ROMworks(tm) disc are DOS programs and cannot be run or installed in Microsoft<sup>®</sup> Windows(tm). These programs give instructions for installing or running when "clicked" on in ROMworks.    Thinkin' Things, and ImagiNation must be installed from DOS.

Links is a MS-DOS<sup>®</sup> program but it is installed by ROMworks. After installation, instructions are provided for running the game which does not run under Windows(tm).

Managing Your Money for Windows(tm) must unload ROMworks to install.    After you have installed this program you must run ROMworks again from its program manager icon.

Several of the programs require serial numbers which you should find in the information provided with this disc.

## How to use ROMworks

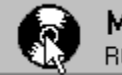

**MEI/MicroCenter** ROMworks Help

Just click on the icon for the program you wish to install. ROMworks will then run the setup for that program. Click only once, some programs take a moment to begin the installation or setup progam.